## Návod na zobrazení čtvrtletní klasifikace

## Webová aplikace

Po přihlášení do webové aplikace na počítači kliknete na úvodní stránce žákovské knížky na kartu Průběžná klasifikace (1). Pokud se vám karta na úvodní stránce nezobrazuje, kliknete na odkaz klasifikace (2) v levém menu. Zobrazí se průběžná klasifikace v aktuálním pololetí, kde první sloupec označuje klasifikaci za 3. čtvrtletí tohoto školního roku.

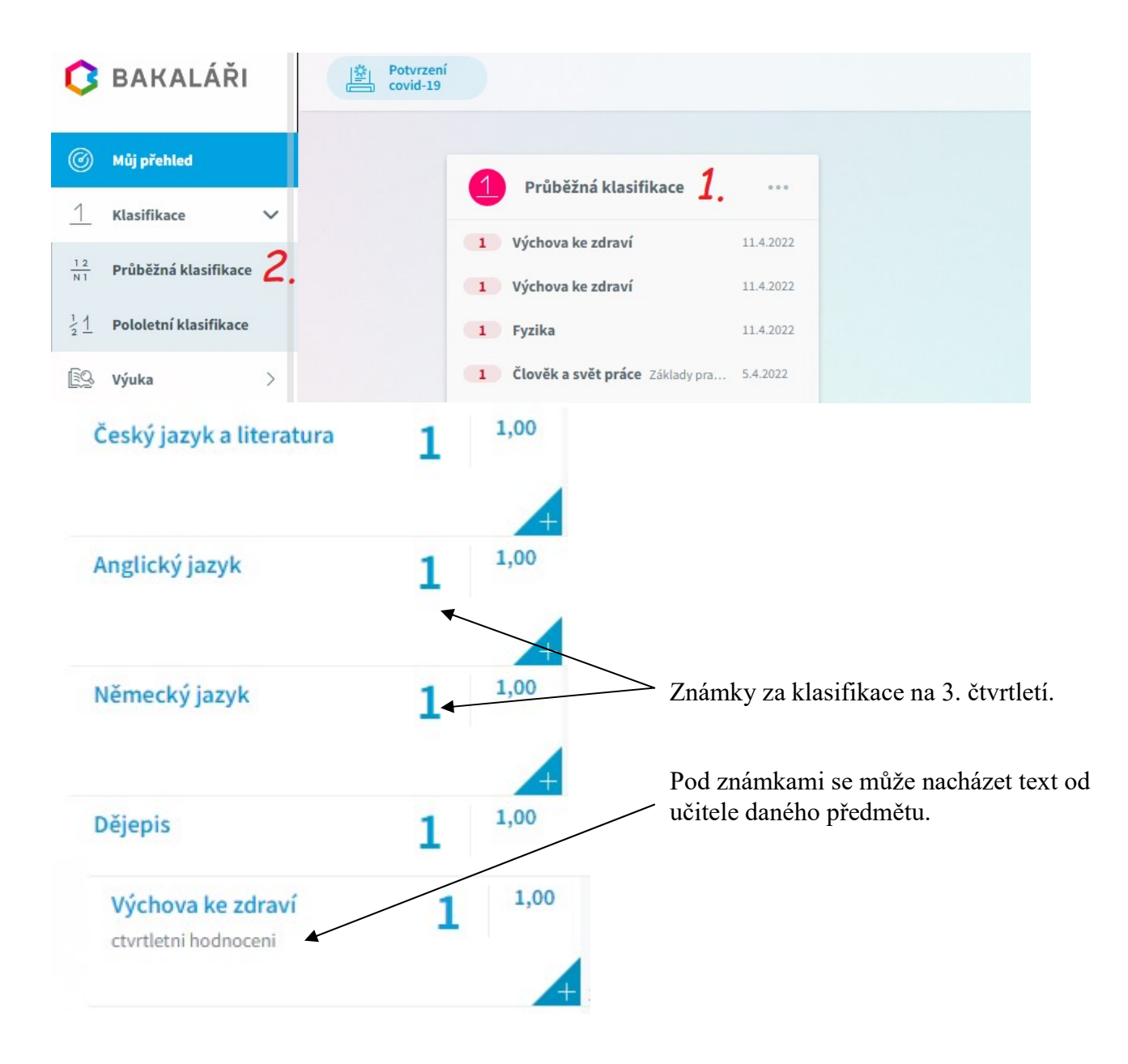